# **Navigations - CD 2.X**

Haben Sie diese Update Anleitung beim Kauf eines Neugeräts erhalten, so sind die ab [Seite](#page-1-0) 3 beschriebenen Funktionen und Änderungen als Ergänzung zu Ihrer Bedienungsanleitung gedacht.

Haben Sie diese Update Anleitung zusammen mit einer Update CD erhalten, wird Ihnen auf den folgenden Seiten die Update Prozedur und die neuen Funktionen bzw. Änderungen beschrieben.

#### **Installation CD 2.X**

Zur Installation der CD 2.X alte CD entnehmen und neue CD2.X einlegen.

Nach kurzer Zeit wird nachstehendes Display bzw. ein ähnliches Display angezeigt.

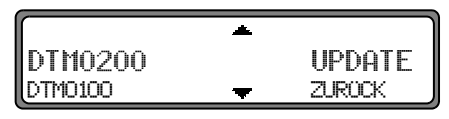

Mit dem rechten Drehregler ● UPDATE auswählen und durch Drücken bestätigen.

Die Navigations- und Radiosoftware wird aktualisiert. Im Display wird ein Fortschrittsbalken angezeigt. Während der Aktualisierung sollte die Zündung eingeschaltet sein und das Fahrzeug nicht bewegt werden.

# <span id="page-1-0"></span>**Änderungen im Navigationsbetrieb**

Im Navigationsbetrieb wurden folgende Änderungen vorgenommen bzw. sind diese neuen Funktionen hinzugekommen.

- •[Navigations CDs](#page-1-1)
- •[Speedlimits Anzeige ein- / ausschalten](#page-3-0)

### <span id="page-1-1"></span>**Navigations CDs**

Sie erhalten mit dem Navigations-Gerät zwei Navigations-CDs.

Auf diesen CDs befindet sich eine digitalisierte Straßenkarte. Sie erhalten eine CD für Nordeuropa (CD Nr. 1) und eine CD für Südeuropa (CD Nr. 2).

Auf beiden CDs ist das komplette Fernstraßen - Netz und alle Ortszentren des in Nord- und Südeuropa digitalisierten Bereichs vorhanden.

Auf der Nordeuropa-CD sind zusätzlich alle digitalisierten Straßen der nördlichen Länder zu finden. Auf der Südeuropa-CD sind zusätzlich alle digitalisierten Straßen der südlichen Länder zu finden.

In diesen detaillierten Bereichen der Nord- bzw. Südeuropa-CD Straßenkarte sind die Autobahnen, die Bundes- und Landesstraßen sowie die Kreisstraßen abgelegt. Größere Städte und Gemeinden sind vollständig erfasst. Bei kleineren Städten und Gemeinden sind die Landes- und Kreisstraßen oderDurchgangsstraßen sowie der Ortsmittelpunkt berücksichtigt.

Einbahnstraßen, Fußgängerzonen, Abbiegeverbote und andere Verkehrsregelungen sind weitestgehend berücksichtigt. Aufgrund permanenter Änderungen des Straßennetzes und der Verkehrsregelungen kann es zu Unterschieden zwischen den Daten der Navigations-CD und den örtlichen Gegebenheiten kommen.

## **Navigations - CD 2.X**

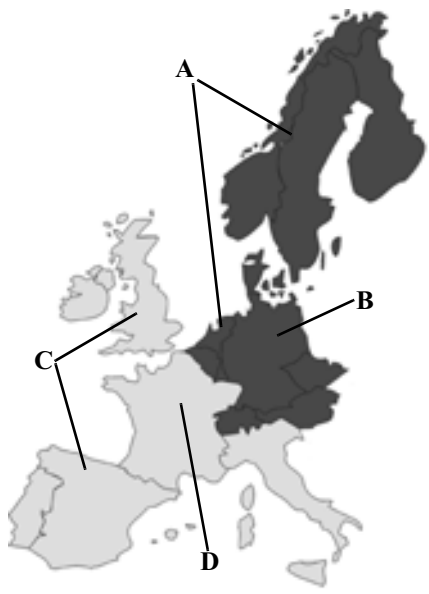

- **A** Bereich der Nordeuropa-CD mit allen digitalisierten Straßen.
- **B** Als Beispiel eine Stadt bzw. Adresse in Deutschland (auf der Nordeuropa-CD).
- **C** Bereich der Südeuropa-CD mit allen digitalisierten Straßen.
- **D** Als Beispiel eine Stadt bzw. Adresse in Frankreich (auf der Südeuropa-CD).

**Navigation mit zwei Europa CDs** Wollen Sie sich z.B. von einem Ort der Südeuropa-CD (**D**) zu einem Ort der Nordeuropa-CD (**B**) navigieren lassen, geben Sie Ihre Zieladresse wie gewohnt ein. Nach der Eingabe des Ortes werden Sie durch die Anzeige BITTE DIE NAU-CD 1 E INLEGEN zum Einlegen der Navigations-CD 1 aufgefordert. Nach dem Einlegen der entsprechenden CD geben Sie die Straße und ggf. Hausnummer oder das Zentrum ein. Nach dem Start der Routenberechnung werden die benötigten Kartendaten geladen und intern gespeichert.

> **Hinweis:** Für die Länder Norwegen, Schweden, Finnland und Dänemark wird eine hohe Digitalisierungstiefe durch Nutzung von nicht verifizierten Daten erreicht. D.h. bei diesen Daten kann die Navigation nicht auf Informationen wie Autobahn, Bundesstraße, Zone 30, Einbahnstraße oder andere Verkehrsregelungen zurückgreifen, da diese nicht erfasst wurden.

Es können alle Straßen angefahren werden, wobei eine optimale Routenführung nicht sichergestellt ist.

#### <span id="page-3-0"></span>**Speedlimits Anzeige ein- / ausschalten**

Bei eingeschaltetem Speedlimit erhalten Sie, während der Zielführung und sofern verfügbar eine Information der für den befahrenen Streckenabschnitt zugelassenen Höchstgeschwindigkeit.

#### **Warnung A** Warnung<br>Unfallgefahr

Beim Führen eines Kraftfahrzeugs im Straßenverkehr hat die Straßenverkehrsordnung stets Vorrang. Es gilt die Beschilderung an der befahrenen Straße. Die vom Navigationssystem angezeigte Geschwindigkeitsbegrenzung kann im Einzellfall falsch sein. Der Fahrer muss in jeder Situation selbst entscheiden, ob er die angezeigte Geschwindigkeitsbegrenzung befolgt. Eine Haftung für falsche Angaben des Navigationssystems ist ausgeschlossen.

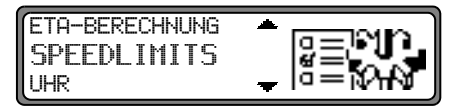

Im Systemeinstellungsmenü SPEEDLIMITS einstellen und bestätigen.

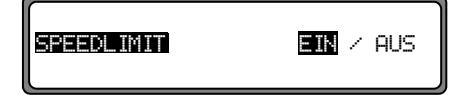

Durch kurzes Drücken des rechten Drehreglers  $\bullet$  zwischen Speedlimits EIN bzw. AUS wählen.

Durch langes Drücken des rechten Drehreglers  $\bullet$  wird die Einstellung übernommen.

Befahren Sie bei eingeschalteter Speedlimit Anzeige eine Strecke mit einer Geschwindigkeitsbegrenzung und diese ist auf der Navigations-CD gespeichert wird im rechten Teil der Anzeige das entsprechende Symbol mit der Geschwindigkeitsbegrenzung angezeigt.

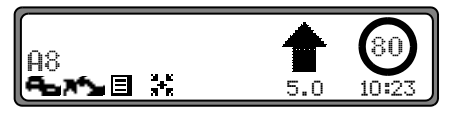

Die Entfernung bis zum nächsten Punkt an dem z.B. abgebogen werden muss wird unter dem verkleinert dargestellten Navigationspfeil dargestellt.

Bei Strecken mit dynamischen Geschwindigkeitsbegrenzungen (Wetterabhängig, Tageszeit etc.) wird durch ein Symbol mit dem Schriftzug Dun. oder einer Geschwindigkeit mit einem Unterstrich (z.B.: "80") auf diese dynamische Geschwindigkeitsbegrenzung hingewiesen.

**Hinweis:** Auf Grund der kurzen "Lebensdauer" von temporären Geschwindigkeitsbegrenzungen z.B. an Baustellen sind diese auf der CD nicht berücksichtigt.